# **IMPLEMENTASI METODE AHP DALAM MENENTUKAN MEDIA PROMOSI STMIK DCC KOTABUMI**

**Rima Mawarni, M.Kom<sup>1</sup> , Dewi Triyanti, S.Kom. M.T.I. 2**

<sup>1)</sup>Jurusan Sistem Informasi STMIK Dian Cipta Cendikia Kotabumi 2)Program Studi Manajemen Informatika, AMIK Dian Cipta Cendikia Pringsewu Jl. Jendral Ahmad Yani No. 134 Gg. Makam Sidoharjo Pringsewu - Lampung *Email :rima@dc.ac.id<sup>1</sup> , Dewi3yanti.yhud@gmail.com<sup>2</sup>*

### **ABSTRAK**

STMIK Dian Cipta Cendikia Kotabumi adalah Perguruan Tinggi yang berada di Jl. Negara No.03 Candimas Kotabumi Lampung Utara Kode Pos 34581 yang telah berdiri sejak tahun 2007 yang mana selalu menjaga komitmen pada sumber daya manusia khususnya melalui dunia pendidikan. Yang mana setiap tahunnya selalu mengadakan penerimaan Mahasiswa baru dan untuk mengenalkan Perguruan Tinggi pihak kampus selalu mengadakan promosi kampus. Tujuan dari penelitian ini adalah membangun sebuah sistem pendukung keputusan yang dapat mempermudah Staf Humas dalam menentukan media promosi secara tepat sehingga tidak terjadi kegagalan dalam melakukan promosi.

Metode penelitian ini menggunakan metode *Analitycal Hierarchy Process* dengan menggunakan Borland Delphi7 untuk menampilkan hasil nilai rangking pada penentuan media promosi. Penelitian ini menentukan beberapa kriteria untuk penentuan media promosi yaitu lokasi, waktu, biaya, efisien dan informasi.

Dalam penelitian ini penulis mendapat hasil dari perhitungan *Analitycal Hierarchy Process* dimana A5 (Student Get Student) mendapatkan rangking 1 dengan nilai 0.2389. Dan Boeland Delphi7 dapat menampilkan hasil penentuan media promosi dengan menggunkan metode *Analitycal Hierarchy Process*

Kata Kunci : Media Promosi, *Analitycal Hierchy Process*, *Borland Delphi7*

### **1. PENDAHULUAN**

# **1.1 Latar Belakang**

Perkembangan teknologi saat ini sangat berkembang pesat sehingga berdampak besar pada berbagai bidang di kehidupan sehari-hari baik dari sosial, promosi dan juga informasi.Dengan perkembangan teknologi saat ini dapat membantu mempermudah suatu pekerjaan agar lebih efektif dan efisien.Sebagai perkembangan ilmu teknologi komputer juga sering digunakan baik sebagai alat penelitian maupun alat pengolahan data.

STMIK Dian Cipta Cendikia Kotabumi adalah Perguruan Tinggi yang berada di Jl. Negara No.03 Candimas Kotabumi Lampung Utara Kode Pos 34581 yang telah berdiri sejak tahun 2007 yang mana selalu menjaga komitmen pada sumber daya manusia khususnya melalui dunia pendidikan. Yang mana setiap tahunnya selalu mengadakan penerimaan Mahasiswa baru dan untuk mengenalkan Perguruan Tinggi pihak kampus selalu mengadakan promosi kampus dengan cara memasang beberapa spanduk, melakukan penyebaran brosur, dan melakukan kunjungan - kunjungan ke beberapa sekolah untuk promosi langsung selain itu dilakukan promosi melalui beberapa Media sosial seperti Instragram dan Facebook.

Namun di perguruan tinggi ini belum adanya sistem untuk melakukan perhitungan dalam menentukan media promosi mana yang lebih tepat atau efisien untuk diterapkan.

Sistem Pendudukung Keputusan ( SPK ) atau Decision Support System adalah sebuah sistem yang mampu memberikan kemampuan untuk memecahkan suatu masalah .serta untuk mendapatkan hasil yang tepat dalam sebuah tindakan. Sistem Pendukung keputusan itu sendiri bertujuan untuk menyediakan informasi agar dapat memberikan suatu pengambilan keputusan yang lebih baik. Pada saat Pengambilan Keputusan diperlukan data-data yang relefan karena setiap metode yang dikerjakan akan membutuhkan sebuah data untuk di olah.

Dalam hal ini diperlukan sistem pendukung keputusan untuk membantu dalam menentukan media promosi dengan menggunakan metode Analytical Hierarchy Process (AHP), data yang digunakan berdasarkan dengan kriteria dan alternatif yang sesuai dengan yang saat ini dilakukan pihak perguruan tinggi. Diharapkan dengan adanya sistem penentuan Media promosi ini dapat memecahkan masalah yang ada di Perguruan Tinggi STMIK Dcc Kotabumi. Dengan dipilihnya metode ini dianggap sesuai dengan kriteria yang menjadi penilaian dalam penentuan media promosi.Berdasarkan masalah diatas penulis mencoba untuk melakukan perhitungan untuk menentukan media promosi maka penulis mengangkat judul : **Implementasi Metode Ahp Dalam Menentukan Media Promosi "Study Kasus Stmik Dcc Kotabumi"**

### **1.2 Referensi**

### **1.2.1Pengertian Sistem Pendukung Keputusan (SPK)**

Mendefinisikan sistem pendukung keputusan adalah sistem Berbasis Komputer Interaktif, yang

membantu para pengambil keputusan untuk menggunakan data dan berbagai model untuk memecahkan masalah-masalah yang tidak terstruktur. Sedangkan menurut Alter, sistem pendukungkeputusan merupakan sistem informasi interaktif yang menyediakan informasi,pemodelan dan pemanipulasian data. Sistem digunakan untuk membantu pengambilan keputusan dalam situasi yang semi terstruktur dan situasi yang tidak terstruktur (Mardianti ,2020).

### **1.2.2Definisi Media**

Media adalah sarana untuk menyimpan pesan atau informasi kepada public dengan menggunakan berbagai unsur komunikasi grafis seperti teks atau gambar atau foto Adapun pengertian Media Komunikasi Visual adalah sarana untuk penyampaian pesan atau informasi kepada publik yang dirangkai dengan penggunaan media penggambaran yang hanya dapat terbaca oleh indera penglihatan

# **1.2.3Definisi Promosi**

Promosi adalah suatu bentuk komunikasi pemasaran. Yang dimaksud dengan komunikasi pemasaran adalah aktivitas pemasaran yang berusaha menyebarkan informasi, mempengaruhi atau membujuk dan mengingatkan pasar sasaran atas perusahaan dan produknya agar bersedia menerima, membeli dan loyal pada produk yang ditawarkan perusahaan yang bersangkutan.[2]

### **1.2.4Borland Delphi 7**

Pada awalnya delphi adalah proyek rahasia di borland yang berevolusi menjadi sebuah produk yang disebut AppBuilder. Sesaat sebelum rilis pertama dari borland, novell appbuilder dirilis sehingga borland harus memberikan nama baru untuk proyek tersebut. Salah satu tujuan asli dari delphi pada waktu itu adalah untuk menyediakan konektivitas database untuk programmer sebagai fitur kunci dan database (Syahril Hasan, 2017)

# **1.3 Metode Analytical Hierarcyh Process (AHP)**

Metode *Analitical Hierarchy Process (AHP)*  Pada hakekatnya AHP merupakan suatu model pengambil keputusan yang komprehensif dengan memperhitungkan hal- hal yang bersifat kualitatif dan kuantitatif. Dalam model pengambilan keputusan dengan AHP pada dasarnya berusaha menutupi semua kekurangan dari model-model sebelumnya.AHP juga memungkinkan ke struktur suatu sistem dan lingkungan kedalam komponen saling berinteraksi dan kemudian menyatukan mereka dengan mengukur dan mengatur dampak dari komponen kesalahan sistem.

AHP bagian dari metode pengambilan keputusan dengan menggunakan sejumlah Kriteriadan sejumlah alternatif pilihan sebagai solusi dari permasalahannya. Metode ini adalah metode untuk memperoleh skala rasio dari perbandingan berpasangan antara beberapa kriteria. Pengambilan keputusan dalam pembuat keputusan manajemen dari masalah semi terstrukturbeberapa kriteria dan subkriteria yang menjadi ukuran kita untuk mengambil keputusan (David Ericson,2017).

Peralatan utama AHP adalah sebuah hirarki fungsional dengan masukan utamanya adalah persepsi manusia. Keberadaan hirarki memungkinkan dipecahnya masalah kompleks atau tidakterstruktur dalam sub-sub masalah, lalu menyusunnya menjadi suatu bentuk hirarki. Analytical Hierarchy Process (AHP) memiliki banyak keunggulan dalam menjelaskan proses pengambilan keputusan. Salah satunya adalah dapat digambarkan secara grafis sehingga mudah di pahami oleh semua pihak yang terlibat dalam pengambilan keputusan (Azhar,2020).

Metode AHP dikembangkan oleh Thomas L. Saaty, seorang ahli matematika. Metode ini adalah sebuah kerangka untuk mengambil keputusan dengan efektif atas persoalan yang kompleks dengan menyederhanakan dan mempercepat proses pengambilan keputusan dengan memecahkan persoalan tersebut kedalam bagian-bagiannya, menata bagian atau variabel ini dalam suatu susunan hirarki, member nilai numerik pada pertimbangan subjektif tentang pentingnya tiap variabel dan mensintesis berbagai pertimbangan ini untuk menetapkan variabelyang mana memiliki prioritas paling tinggi dan bertindak untuk mempengaruhi hasil pada situasi tersebut.

Keuntungan dari metode AHP dalam pemecahan pengambilan kepeutusan .

- Kesatuan, yaitu AHP memberi satu model tunggal yang mudah dimengerti, luwes untuk aneka ragam persoalan terstruktur.
- Kompleksitas, yaitu AHP memadukan rancangan berdasarkan sistem dalam memecahkan persoalan kompleks.
- Saling ketergantungan, yaitu AHP dapat menangani saling ketergantungan elemenelemen dalam suatu sistem dan tidak memaksakan pemikiran linier.
- Penyusunan hierarki, yaitu AHP mencerminkan kecenderungan alami pikiran untuk memilih elemen-elemen suatu sistem dalam tingkat yang berbeda dan mengelompokkan unsur yang serupa dalam setiap tingkat.
- Pengukuran, yaitu AHP memberi suatu skala untuk mengukur hal-hal wujud suatu metode untuk menetapkan prioritas.
- Konsistensi, yaitu AHP melacak konsistensi logis dari berbagai digunakan dalam menetapkan berbagai prioritas.
- Sintesis, yaitu AHP menuntun ke suatu taksiran menyeluruh tentang kebaikan setiap alternatif.
- Tawar menawar, yaitu AHP mempertimbangkan prioritas-prioritas relatif dari berbagai faktor sistem dan memungkinkan orang memilih alternatif terbaik berdasarkan tujuan-tujuan mereka.
- Penilaian dan consensus, yaitu AHP tak memaksakan konsensus tetapi mensintesis suatu hasil yang representatif dari berbagai penilaian yang berbeda-beda.
- Pengulangan proses, yaitu AHP memungkinkan orang memperhalus definisi mereka pada suatu persoalan dan memperbaiki pertimbangan dan pengertian mereka melalui pengulangan.

# **2. PEMBAHASAN**

# **2.1 Perhitungan**

### **1. Spesifikasi Kebutuhan**

### **A. Kriteria**

Untuk memudahkan dalam menentukan media promosi dan dengan metode perhitungan AHP disini dipilih 5 kriteria untuk menentukan media promosi pada perguruan tinggi STMIK Dian Cipta Cendikia Kotabumi.

Tabel 1. Kriteria

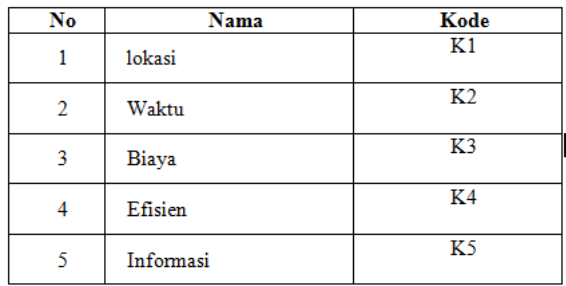

### **B. Alternatif**

Untuk memudahkan dalam menentukan media promosi dan dengan metode perhitungan AHP disini dipilih 5 alternatif yang dipakai oleh pihak perguruan.

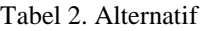

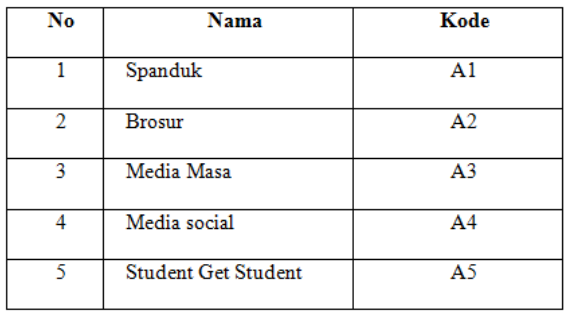

# **C. Skor Penilain**

Tabel dibawah merupakan skor penilaian quisioner

### Tabel 3. Skor penilaian

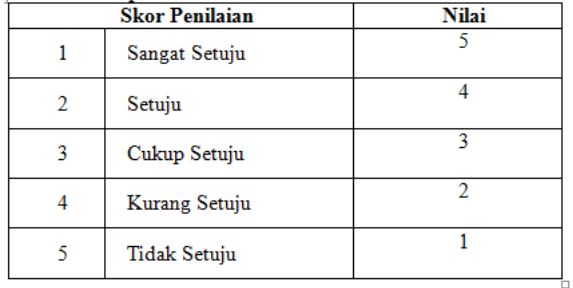

# **D. Sub Kriteria**

Tabel 4. Sub Kriteria

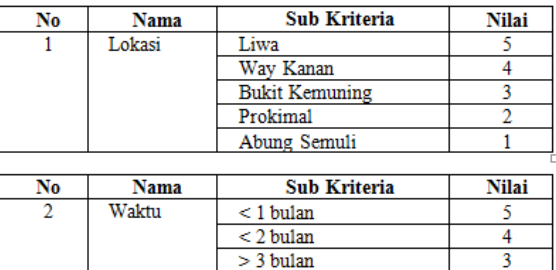

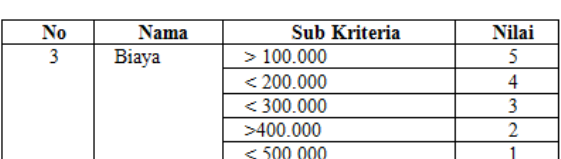

 $<$  4 bulan  $> 5$  bulan

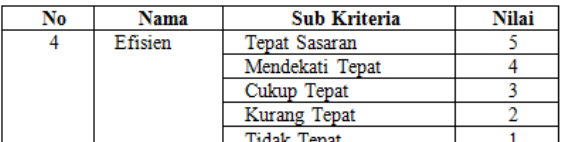

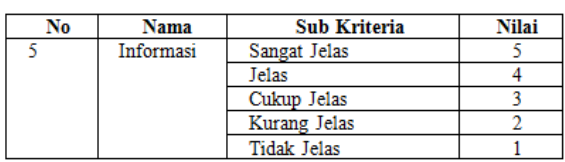

# **E. Hierarki Keputusan**

Hierarki keputusan dibuat dengan memecah nya menjadi beberapa elemen pendukung yang terdiri dari Tujuan, Kriteria, dan Alternatif

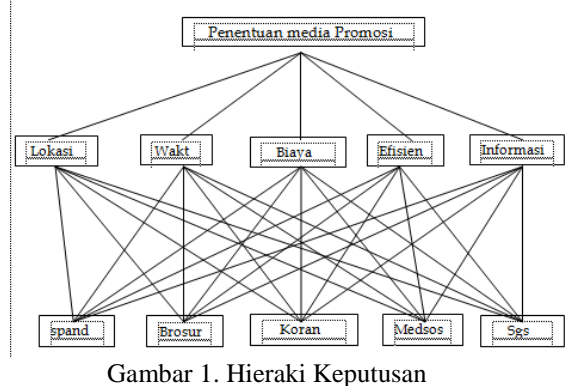

## **F. Penentuan Nilai Bobot Kriteria dan Alternatif**

Penilaian bobot kriteria dan alternatif dinilai melalui hasil quisioner, suatu kriteria akan dibandingkan dengan kriteria lainnya dalam hal seberapa penting nya terhadap tujuan. Adapun penentuan nilai bobot adalah sebagai berikut :

| $1.445$ $0.01$<br>Kepentinga | <b>Definisi</b>         | Keterangan                |
|------------------------------|-------------------------|---------------------------|
| n                            |                         |                           |
| 1                            | Sama penting            | Kedua elemen memiliki     |
|                              |                         | pengaruh yang sama        |
| 3                            | Sedikit lebih penting   | Penilaian sedikit lebih   |
|                              | daripada                | memihak pada salah satu   |
|                              |                         | elemen dibanding          |
|                              |                         | pasangannya               |
| 5                            | Lebih penting daripada  | Penilaian sangat memihak  |
|                              |                         | pada salah satu elemen    |
|                              |                         | dibanding pasangannya     |
| 7                            | Sangat penting daripada | Salah satu elemen sangat  |
|                              |                         | berpengaruh dan           |
|                              |                         | dominasinya tampak secara |
|                              |                         | nyata                     |
| 9                            | Mutlak sangat penting   | Bukti bahwa salah satu    |
|                              | daripada                | elemen sangat penting     |
|                              |                         | daripada pasangannya      |
|                              |                         | adalah sangatjelas        |
| 2.4.6.8                      | Nilai tengah            | Diberikan jika terdapat   |
|                              |                         | keraguan di antara kedua  |
|                              |                         | peniaian                  |

Tabel 5. Skala Penilaian Perbandingan Berpasangan

Untuk mengetahui tingkat konsistensi isian pengguna, metode AHP harus dilengkapi dengan penghitungan Indeks Konsistensi (Consistency Index).Setelah diperoleh indeks konsistensi, maka hasilnya dibandingkan dengan Indeks Konsistensi Random (Random Consistency Index/RI) untuk setiap n objek.Tabel RI diperoleh dari rata-rata Indeks Konsistensi 500 matriks.CR(Consistency Ratio) adalah hasil perbandingan antara Indeks Konsistensi (CI) dengan Indeks Random (RI). Jika CR <= 0.10 (10%) berarti jawaban pengguna konsisten sehingga solusi yang dihasilkanpun optimal.

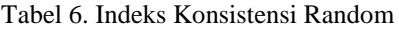

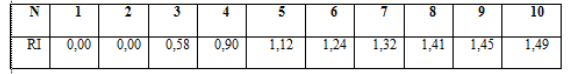

# **G. Perbandingan Kriteria**

.

Pada tahap ini dilakukan perbandingan antara satu kriteria dengan kriteria lainnya.hasil penilaian dapat dilihat pada tabel dibawah

### Tabel 7. Tabel Perbandingan kriteria

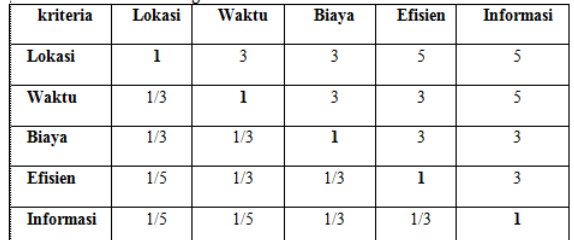

### Tabel 8. Matrik Perbandingan Kriteria

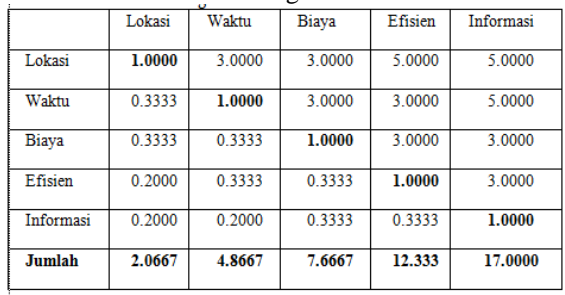

Tahap ini membagi setiap kolom matrik dengan jumlah kolom.

Kolom lokasi / jumlah kolom lokasi  $= 1 / 2.0667 =$ 0.4839

Tabel 9. Normalisasi Matrik perbandingan kriteria

|                      | Lokasi | Waktu  |              | <b>Efisien</b> | <b>Informas</b> |
|----------------------|--------|--------|--------------|----------------|-----------------|
|                      |        |        | <b>Biaya</b> |                |                 |
| Lokasi               | 0.4839 | 0.6164 | 0.3913       | 0.4054         | 0.2941          |
| Waktu                | 0.1613 | 0.2055 | 0.3913       | 0.2432         | 0.2941          |
| <b>Biaya</b>         | 0.1613 | 0.0685 | 0.1304       | 0.2432         | 0.1765          |
| <b>Efisien</b>       | 0.0968 | 0.0685 | 0.0435       | 0.0811         | 0.1765          |
| <b>Informas</b><br>i | 0.0968 | 0.0411 | 0.0435       | 0.0270         | 0.0588          |

Kemudian menjumlahkan setiap baris nilai normalisasi kriteria.

 $\Sigma$  baris Lokasi = 0.4839 + 0.6164 + 0.3913 +  $0.4045 + 0.2941 = 2.1911$ 

Tabel 10. penjumlahan nilai normalisasi

| <b>Jumlah baris</b> | <b>Bobot Prioritas</b> | Max    |
|---------------------|------------------------|--------|
| 2.1911              | 0.4382                 | 2.4169 |
| 1.2954              | 0.2591                 | 1.4201 |
| 0.7799              | 0.1560                 | 0.8285 |
| 0.4663              | 0.0933                 | 0.4796 |
| 0.2672              | 0.0534                 | 0.2760 |

Total = Penjumlahan dari kolom max = 5.3230  $CI = Total - n$ n-1

$$
CI = \frac{5.3230 - 5}{5 - 1}
$$

 $CI = 0.0807$ IR  $5 = 1.12$  $CR = 0.0807$  1.12 CR =0.0721 Konsisten

### **H. Menentukan Prioritas Dari Kriteria Lokasi**

Pada tahap ini dilakukan perhitungan prioritas dari kriteria lokasi adapun langkah-langkah yang dilakukan untuk menghitung prioritas dari alternatif per kriteria adalah seperti tabel dibawah.

a. Matrik Perbandingan Berpasangan Tabel 11. Matrik Perbandingan Lokasi

|                 |                |        |                | I doci 11. Ividu in 1 croditumgun Londsi |                |                |
|-----------------|----------------|--------|----------------|------------------------------------------|----------------|----------------|
| Kriteria Lokasi |                | 5.0000 | 7.0000         | 3.0000                                   | 5.0000         | 7.0000         |
|                 |                | A1     | A <sub>2</sub> | A <sub>3</sub>                           | A <sub>4</sub> | A <sub>5</sub> |
| 5.0000          | A1             | 1.0000 | 0.7143         | 1.6667                                   | 1.0000         | 0.7143         |
| 7.0000          | A <sub>2</sub> | 1.4000 | 1.0000         | 2.3333                                   | 1.4000         | 1.0000         |
| 3.0000          | A3             | 0.6000 | 0.4286         | 1.0000                                   | 0.6000         | 0.4286         |
| 5.0000          | A <sub>4</sub> | 1.0000 | 0.7143         | 1.6667                                   | 1.0000         | 0.7143         |
| 7.0000          | A <sub>5</sub> | 1.4000 | 1.0000         | 2.3333                                   | 1.4000         | 1.0000         |
| Jumlah          |                | 5.4000 | 3.8571         | 9.0000                                   | 5.4000         | 3.8571         |
|                 |                |        |                |                                          |                |                |

### b. Matrik Normalisasi Lokasi Tabel 12. Normalisasi

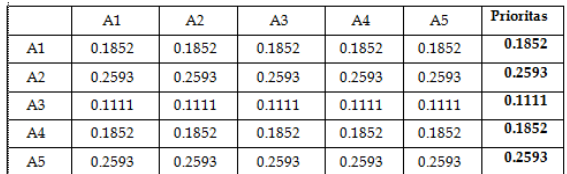

### **I. Menentukan Prioritas Dari Kriteria Waktu**

Pada tahap ini dilakukan perhitungan prioritas dari kriteria waktu adapun langkah-langkah yang dilakukan untuk menghitung prioritas dari alternatif per kriteria adalah seperti tabel dibawah.

a. Matrik Perbandingan Berpasangan Kriteria Waktu

Tabel 13. Matrik Perbandingan Berpasangan

| 3.0000<br>5.0000<br>7.0000<br>5.0000<br>7.0000<br>Kriteria Waktu<br>A5<br>A <sub>2</sub><br>A3<br>A1<br>A4<br>7.0000<br>2.3333<br>A1<br>1.0000<br>1.4000<br>1.4000<br>1.0000<br>0.7143<br>5.0000<br>A <sub>2</sub><br>0.7143<br>1.0000<br>1.6667<br>1.0000<br>0.4286<br>3.0000<br>A3<br>0.4286<br>1.0000<br>0.6000<br>0.6000<br>0.7143<br>5.0000<br>0.7143<br>A4<br>1.0000<br>1.6667<br>1.0000<br>7.0000<br>1.4000<br>2.3333<br>1.4000<br>1.0000<br>A5<br>1.0000<br>5.4000<br>9.0000<br>5.4000<br>3.8571<br>3.8571<br>Tumlah |  |  |  |  |
|----------------------------------------------------------------------------------------------------|--|--|--|--|
|                                                                                                    |  |  |  |  |
|                                                                                                    |  |  |  |  |
|                                                                                                    |  |  |  |  |
|                                                                                                    |  |  |  |  |
|                                                                                                    |  |  |  |  |
|                                                                                                    |  |  |  |  |
|                                                                                                    |  |  |  |  |
|                                                                                                    |  |  |  |  |

b. Matrik Penjumlahan Nilai Kriteria Tabel 14. Matrik nilai Penjumlahan

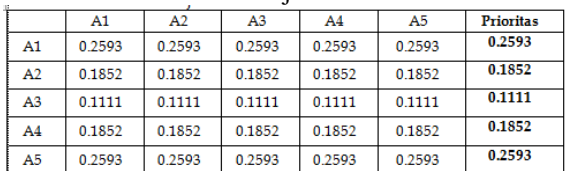

### **J. Menentukan Prioritas Dari Kriteria Biaya**

Pada tahap ini dilakukan perhitungan prioritas dari kriteria biaya adapun langkah-langkah yang dilakukan untuk menghitung prioritas dari alternatif per kriteria adalah seperti tabel dibawah.

a. Matrik Perbandingan Berpasangan Kriteria Biaya

### Tabel 15. Matrik Perbandingan Berpasangan

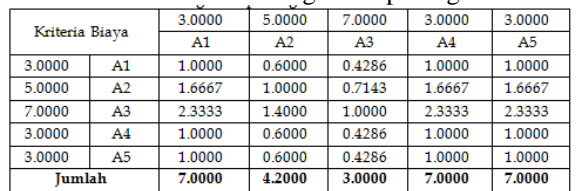

### b. Matrik Penjumlahan Nilai Kriteria Tabel 16. Matrik Nilai Penjumlahan

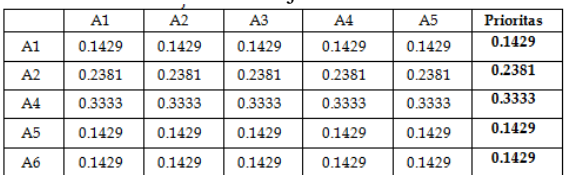

### **K. Menentukan Prioritas Dari Kriteria Efisien**

Pada tahap ini dilakukan perhitungan prioritas dari kriteria efiisen adapun langkah-langkah yang dilakukan untuk menghitung prioritas dari alternatif per kriteria adalah seperti tabel dibawah.

a. Matrik Perbandingan Berpasangan Kriteria Efisien

Tabel 17. Matrik Perbandingan Berpasangan

|                  |                |        | $\sim$ |        |        |                |  |
|------------------|----------------|--------|--------|--------|--------|----------------|--|
| Kriteria Efisien |                | 5.0000 | 5.0000 | 3.0000 | 7.0000 | 7.0000         |  |
|                  |                |        | A2     | A3     | A4     | A <sub>5</sub> |  |
| 5.0000           | A1             | 1.0000 | 1.0000 | 1.6667 | 0.7143 | 0.7143         |  |
| 5.0000           | A <sub>2</sub> | 1.0000 | 1.0000 | 1.6667 | 0.7143 | 0.7143         |  |
| 3.0000           | A <sub>3</sub> | 0.6000 | 0.6000 | 1.0000 | 0.4286 | 0.4286         |  |
| 7.0000           | A <sub>4</sub> | 1.4000 | 1.4000 | 2.3333 | 1.0000 | 1.0000         |  |
| 7.0000           | A <sub>5</sub> | 1.4000 | 1.4000 | 2.3333 | 1.0000 | 1.0000         |  |
| <b>Iumlah</b>    |                | 5.4000 | 5.4000 | 9.0000 | 3.8571 | 3.8571         |  |
|                  |                |        |        |        |        |                |  |

b. Matrik Penjumlahan Nilai Kriteria Tabel 18. Matrik Nilai Penjumlahan

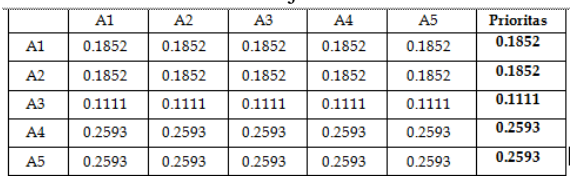

### **L. Menentukan Prioritas Dari Kriteria Informasi**

Pada tahap ini dilakukan perhitungan prioritas dari kriteria efisien adapun langkah-langkah yang dilakukan untuk menghitung prioritas dari alternatif per kriteria adalah seperti tabel dibawah.

a. Matrik Perbandingan Berpasangan Kriteria Informasi

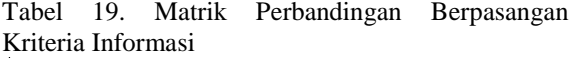

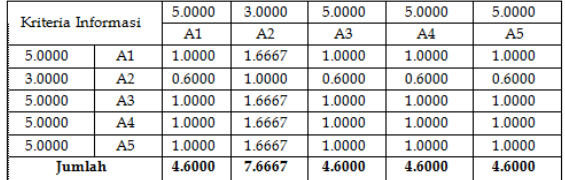

### b. Matrik Penjumlahan Nilai Kriteria Tabel 20. Matrik Nilai

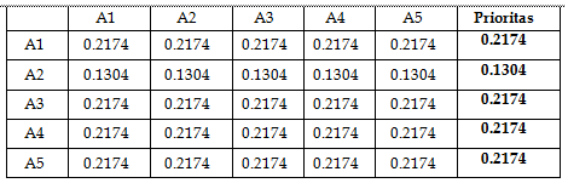

### **M. Perhitungan Total Skor**  Tabel 21. Penentuan Nilai skor

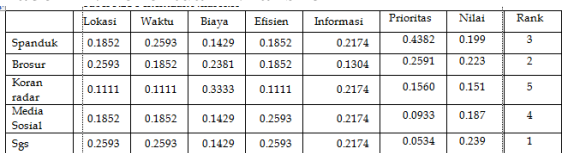

Dapat dilihat pada tabel diatas berdasarkan hasil (TotalRangking) Dari setiap langkah diatas didapatkan bahwa media promosi sesuai dengan rangking sebagai berikut :

- 1. Rangking 1 : Student Get Student
- 2. Rangking 2 : Brosur
- 
- 3. Rangking 3 : Spanduk 4. Rangking 4 : Media Sosial
- 5. Rangking 5 : Koran Radar

# **2.2 Implementasi Pengembangan Sistem**

# **2.2.1Mappingchart**

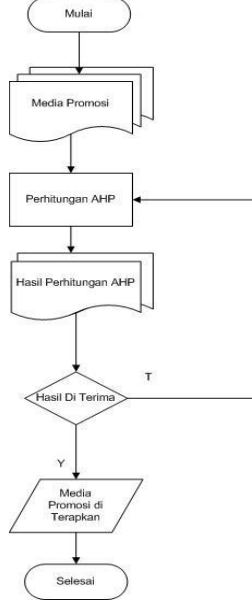

Gambar 2. Flowchart

### **2.2.2Diagram Konteks**

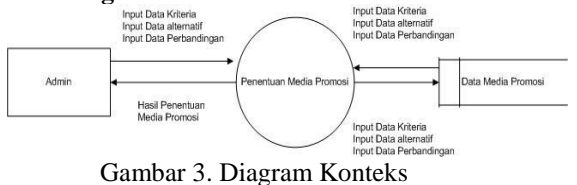

# **2.2.3Data Flow Diagram (DFD)**

### Berikut Data Flow Diagram dari penelitian ini :

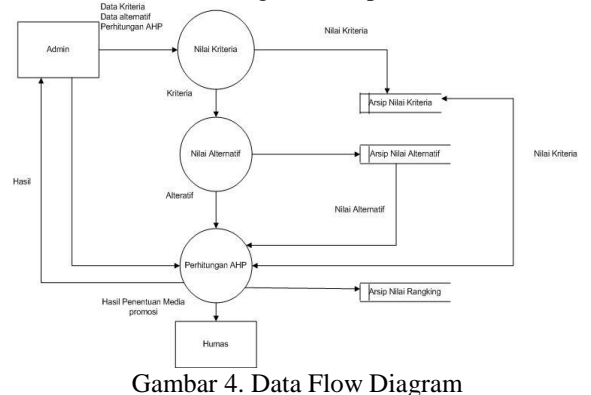

### **2.2.4Entity Relations Diagram(ERD)**

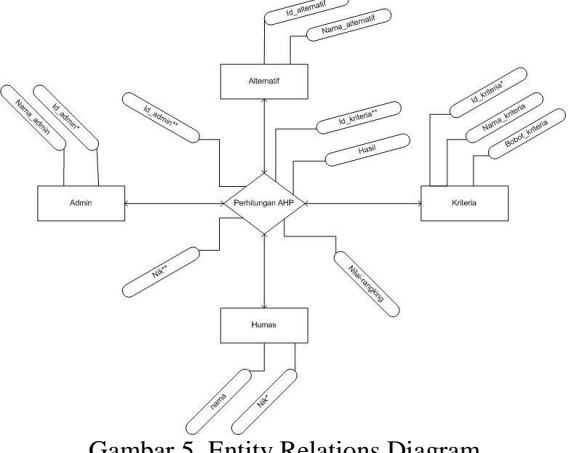

Gambar 5. Entity Relations Diagram

# **2.2.5Normalisasi**

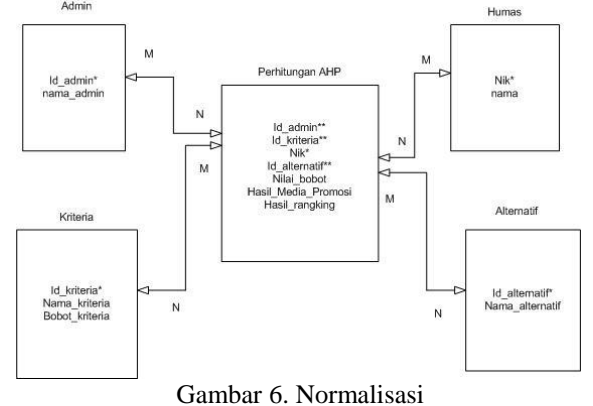

### **2.2.6Perancangan Basis Data**

Nama Database : spk\_mp,mdb Nama Tabel : t\_kriteria

Tabel 22. Kriteria

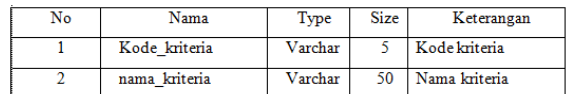

### Nama Database : spk\_mp.mdb Nama Tabel : t\_alternatif

Tabel 23. Alternatif

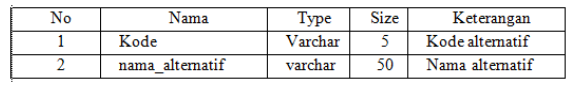

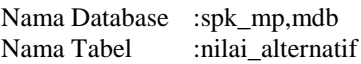

### Tabel 24. Nilai Alternatif

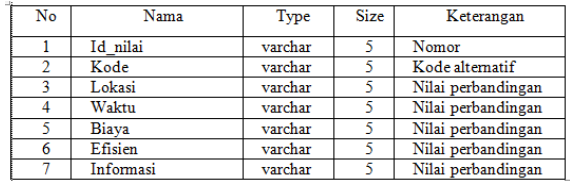

Nama Database : spk\_mp.mdb Nama Tabel : tbl\_hasil

### Tabel 25. Tabel hasil

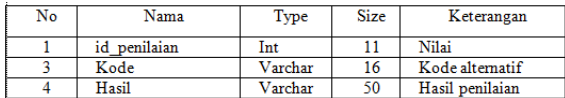

### **2.3 Desain Program**

A. Rancangan Login Aplikasi

Berikut adalah gambaran form menu login pada sistem pendukung keputusan

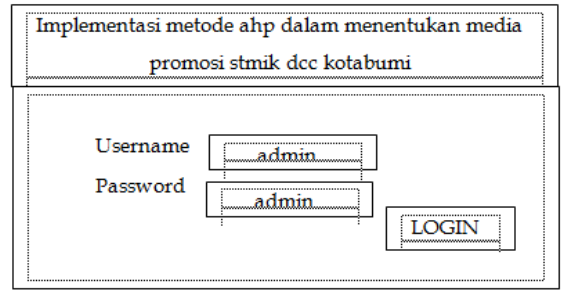

Gambar 7. Rancangan Login aplikasi

### B. Rancangan Menu Utama

Berikut adalah gambaran form menu utama pada sistem pendukung keputusan penentuan media promosi.

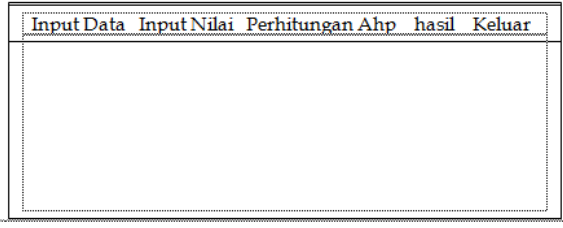

Gambar 8. Rancangan Menu Utama aplikasi

C. Rancangan Input Data Kriteria

Berikut adalah gambaran form menu input data kriteria pada sistem pendukung keputusan peentuan media promosi.

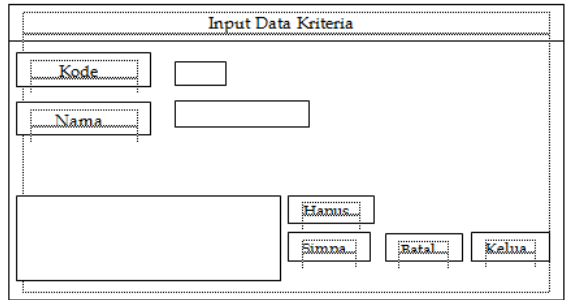

Gambar 9. Input Data Kriteria

### D. Rancangan Input Data Alternatif

Berikut adalah gambaran form input data alternatif pada sistem pendukung keputusan penentuan media promosi dapat dilihat pada gambar dibawah.

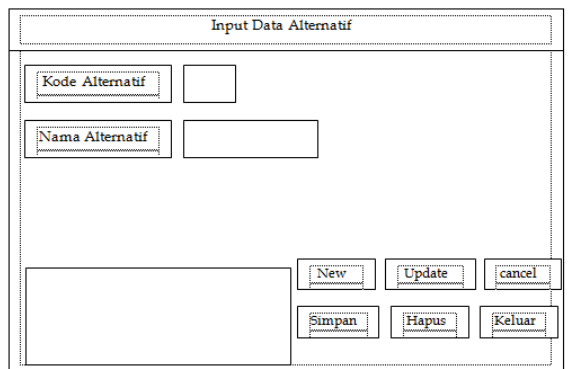

Gambar 10. Input Data Alternatif

### E. Rancangan input Nilai Alternatif

Gambar dibawah merupakan gambaran form pada menu unput nilai kriteria.

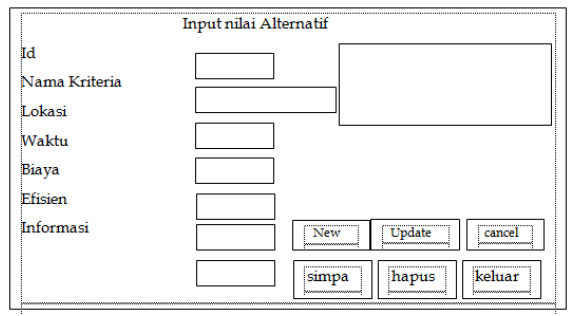

Gambar 11. input nilai alternatif

### F. Perhitungan Ahp

Gambar dibawah merupakan gambaran pada menu perhitungan ahp

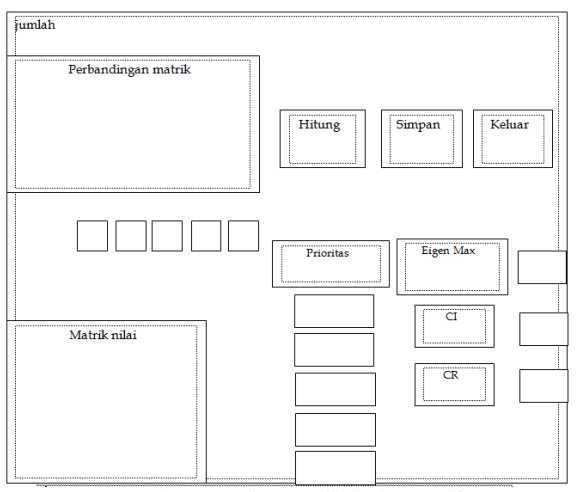

Gambar 12. input nilai alternatif

### G. Hasil Rangking

Berikut adalah gambar form hasil rangking dari perhitungan pada sistem pendukung keputusan.

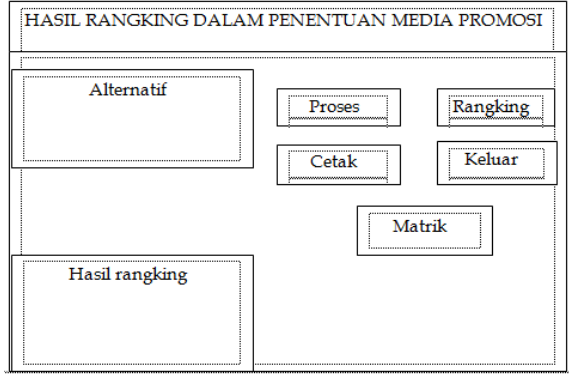

Gambar 13. Hasil rangking

### H. Rancangan Menu Matrik

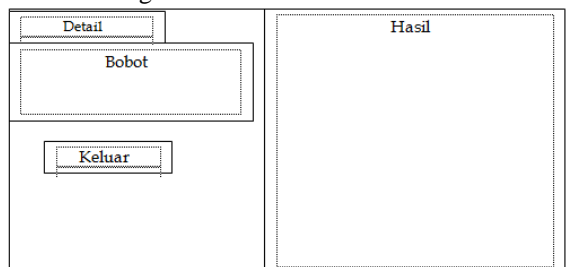

Gambar 14. Rancangan menu matrik

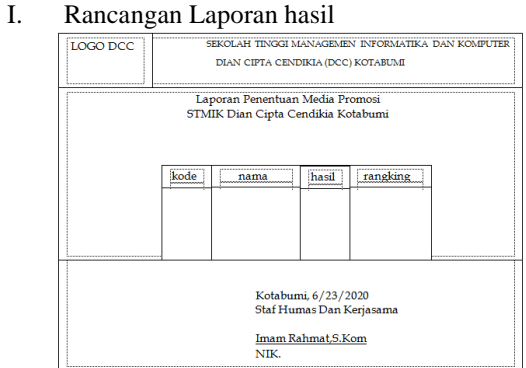

Gambar 15. Rancangan laporan Hasil

### **2.4 Flowchart Program 2.4.1Flowchart Login**

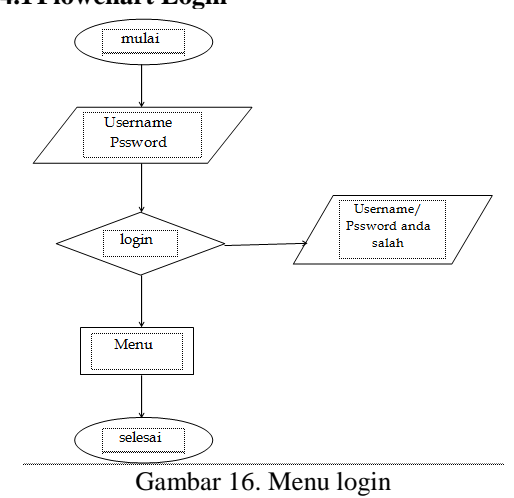

### **2.4.2Flowchart Program Menu Pertama**

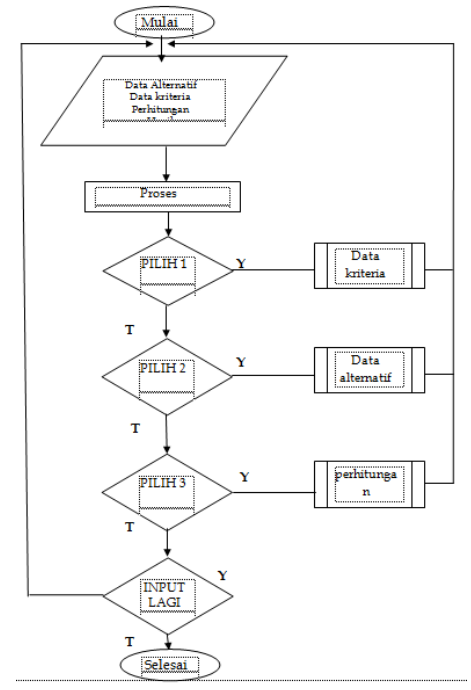

Gambar 17. Flowchart Program Menu Pertama

### **2.4.3Flowchart Menu Input Data kriteria**

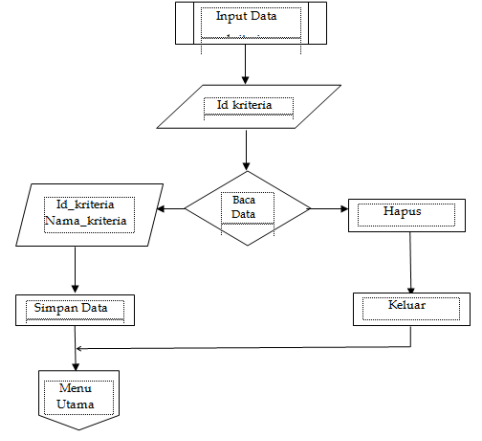

Gambar 18. Menu Data Kriteria

# **2.4.4Flowchart Menu Input Data alternatif**

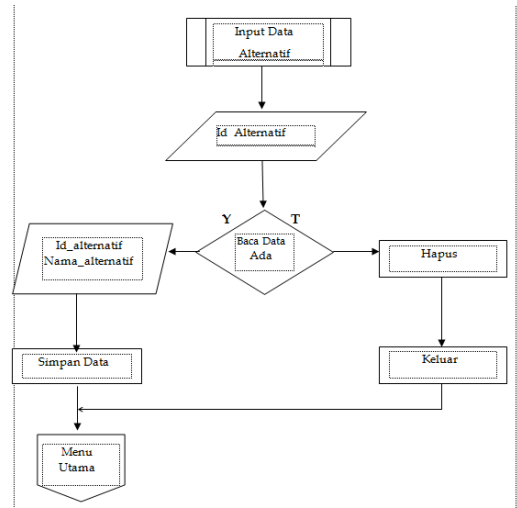

Gambar 19. Menu Data Alternatif

# **2.4.5Flowchart Perhitungan ahp**

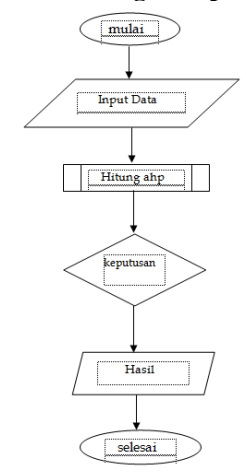

Gambar 20. Menu penilaian ahp

# **2.4.6Menu Program Hasil Matriks**

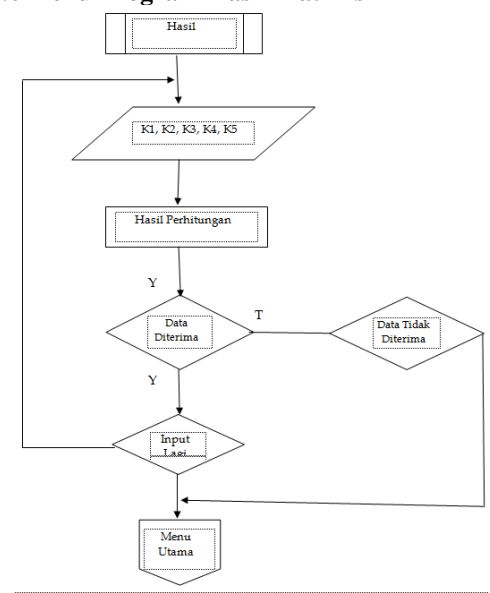

Gambar 21. Menu Hasil Matriks

# **2.5 Hasil**

# **2.5.1Login User**

**A. Login Sukses**

Memasukan *Username* dan *password* dengan benar kemudian klik *login.*

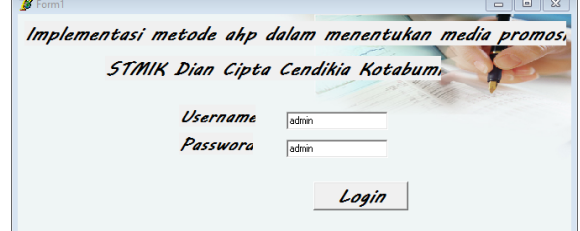

Gambar 22. Form Login

# **B. Login Gagal**

Memasukan *Username* atau *password* dengan salah akan muncul peringatan "*Username* atau *password* anda salah".

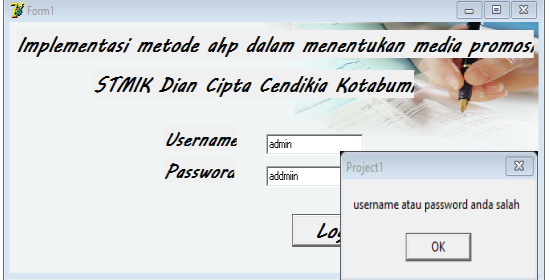

Gambar 23. Form Login Gagal

# **C. Menu utama**

Tampilan menu utama merupakan tampilan utama program yang dirancang penulis dimana dapat membuka seluruh menu yaitu Data kriteria, Data alternatif, penilaian alternatif, dan hasil, berikut tampilan menu seperti gambar di bawah.

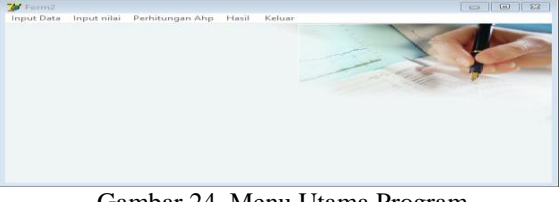

Gambar 24. Menu Utama Program

# **D. Menu Data Kriteria**

Form input kriteria adalah menu untuk meng inputkan data kriteria yang nantinya akan di lakukan perbandingan sesuai dengan kriteria pada stiap alternatifdi dalam menu input data kriteria terdapat tombol simpan, batal dan keluar untuk kembali ke menu utama.berikut tampilan seperti gambar dibawah

| <b>M</b> Form3 |                                              |               |                     |        |       | $\Box$ $\Box$ $\Box$ |
|----------------|----------------------------------------------|---------------|---------------------|--------|-------|----------------------|
| Kode Kriteria  |                                              | Data Kriterie |                     |        |       |                      |
|                | Nama Kriteria<br>kode kriteria nama kriteria |               | $\hat{\phantom{a}}$ |        |       |                      |
| ٠<br>K1        | Lokasi                                       |               |                     | Simpan | Batal | Keluar               |
| K2             | Waktu                                        |               |                     |        |       |                      |
| кэ             | Biava                                        |               |                     |        |       |                      |
| K4             | Efisien                                      |               |                     |        |       |                      |
|                |                                              |               |                     |        |       |                      |
|                |                                              |               |                     |        |       |                      |
| $\leq$         |                                              |               |                     |        |       |                      |
|                |                                              |               |                     |        |       |                      |

Gambar 25. Form kriteria

### **E. Menu Data Alternatif**

Untuk menambahkan data alternatif pertama klik new dan masukan kode alternatif dan nama alternatif lalu klik simpan.

| Data Alternatif     |  |
|---------------------|--|
|                     |  |
|                     |  |
|                     |  |
| NEW UPDAT CENCEL    |  |
|                     |  |
| Simpan Hapus Keluar |  |
|                     |  |
|                     |  |
|                     |  |

Gambar 26. Menu Data Alternatif

Berikut adalah tampilan setelah memasukan kode alternatif dan nama alternatif lalu klik simpan maka data akan tersimpan

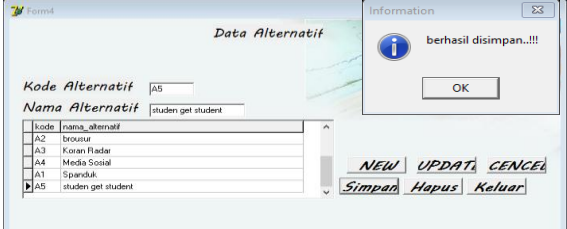

Gambar 27. Menu Data Alternatif Gagal

### **F. Menu Nilai Alternatif**

Tampilan diatas merupakan tampilan menu untuk manmbahkan data nilai alternatif

| <b>B</b> Form6   |   |            |                |                  |                     |                          | $\overline{\phantom{0}}$ | $\Box$ |
|------------------|---|------------|----------------|------------------|---------------------|--------------------------|--------------------------|--------|
|                  |   |            |                | Nilai Alternatii |                     |                          |                          |        |
| <b>Id Nilai</b>  |   |            | id nilai kode  | nama_alternatif  |                     |                          | lokati wakh ^            |        |
| Kode Alternatif  | ≛ | L          | A <sub>2</sub> | brousur          |                     |                          | $\vert$ <sub>3</sub>     |        |
|                  |   |            | A3             | Kosan Radar      |                     | 3                        | $\overline{3}$           |        |
| Nama Alternatif  |   |            | A4             | Media Sosial     |                     | $\overline{\phantom{a}}$ | $\overline{5}$           |        |
|                  |   |            | A1             | Spanduk          |                     | 5                        | $\overline{7}$           |        |
| Lokasi           |   |            |                |                  |                     |                          |                          |        |
| Waktu            |   |            |                |                  |                     |                          |                          |        |
|                  |   |            |                |                  |                     |                          |                          |        |
| <b>Biaya</b>     |   | $\epsilon$ |                |                  |                     |                          | <b>S</b>                 |        |
| Efisien          |   |            |                |                  |                     |                          |                          |        |
| <b>Informasi</b> |   |            |                |                  |                     |                          |                          |        |
|                  |   |            |                |                  | NEW UPDATI CENCEL   |                          |                          |        |
|                  |   |            |                |                  |                     |                          |                          |        |
|                  |   |            |                |                  | Simpan Hapus Keluar |                          |                          |        |
|                  |   |            |                |                  |                     |                          |                          |        |

Gambar 28. Menu Nilai Alternatif

Untuk menambahkan data nilai alternatif maka klik new lalu masukan id nilai, kode alternatif, nama alternatif, dan nilai dari setiap kriteria lalu klik simpan maka akan tampil seperti gambar diatas.

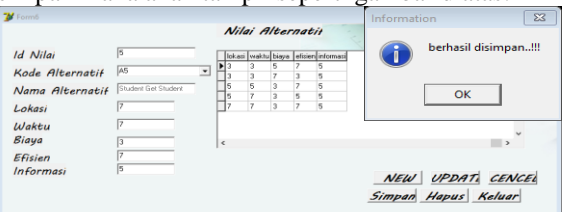

Gambar 29. Form nilai alternatif

### **2.5.2Menu Perhitungan**

### **A. Perhitungan Perbandingan**

Untuk melakukan perhitungan dengan metode ahp maka pilih menu perhitungan ahp pada menu utama maka akan tampil seperti gambar dibawah.

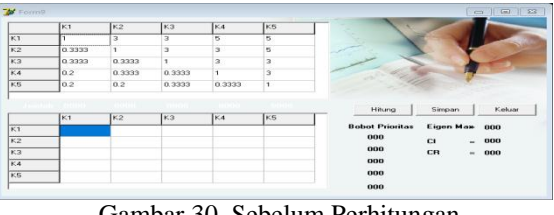

Gambar 30. Sebelum Perhitungan

Setelah menu perhitungan terbuka maka klik tombol hitung dan simpan maka tampilan akan berubah seperti gambar dibawah.

|                | K1     | K2     | K3     | K4     | K5                      |                        |                     |                  |
|----------------|--------|--------|--------|--------|-------------------------|------------------------|---------------------|------------------|
| K1             |        | 3      | 3      | 5      | 5                       |                        |                     |                  |
| K2             | 0.3333 |        | з      | э      | 5                       |                        |                     |                  |
| кз             | 0.3333 | 0.3333 | T.     | ä      | $\overline{\mathbf{3}}$ |                        |                     |                  |
| K4             | 0.2    | 0.3333 | 0.3333 |        | $\overline{a}$          |                        |                     |                  |
| K5             | 0.2    | 0.2    | 0.3333 | 0.3333 | $\mathbf{I}$            |                        |                     |                  |
|                |        |        |        |        |                         | Hitung                 | Simpan              |                  |
|                | K1     | K2     | K3     | K4     | K5                      |                        |                     |                  |
|                | 0.4839 | 0.6164 | 0.3913 | 0.4054 | 0.2941                  | <b>Bobot Prioritas</b> | Eigen Max           | Keluar<br>5.3226 |
|                | 0.1613 | 0.2055 | 0.3913 | 0.2432 | 0.2941                  | 0.4382                 | <b>CI</b>           | 0.0807           |
| K1<br>K2<br>K3 | 0.1613 | 0.0695 | 0.1304 | 0.2432 | 0.1765                  | 0.2591                 | CR<br>$\rightarrow$ | 0.072            |
| K <sub>4</sub> | 0.0968 | 0.0685 | 0.0435 | 0.0811 | 0.1765                  | 0.156                  |                     |                  |
| K5             | 0.0968 | 0.0411 | 0.0435 | 0.027  | 0.0588                  | 0.0933                 |                     |                  |

Gambar 31. Hasil Perhitungan

### **B. Menu Hasil Rangking**

Setelah perhitungan ahp disimpan maka kembali ke menuutama dan buka menu hasil maka akan tampil seperti gambar diatas untuk mendapatkan nilai rangking pertama klik tombol proses laku klik tombol rangking.

| <b>Alternatif</b>  |                          |                |                                            |                         |                         |           |          |             |         |                                  |
|--------------------|--------------------------|----------------|--------------------------------------------|-------------------------|-------------------------|-----------|----------|-------------|---------|----------------------------------|
| <b>Td Nitai</b>    | Nama                     | Lokasi         | Waktu                                      | Biava                   | Efisien                 | Informasi |          |             |         |                                  |
| --------<br>TA2    | Brosur                   | ъ              | ड                                          | τ                       | 6                       | з         |          |             | Proves  | Rengking                         |
| ------------<br>43 | Koran Radar <sub>3</sub> |                | $\overline{\mathbf{3}}$                    | $\overline{z}$          | ā                       | c,        |          |             |         |                                  |
| A4                 | Media Social S           |                | 6                                          | э                       | 7                       | s         |          |             | Cetals  | Keikaar                          |
| A1                 | Spenduk.                 | $\mathbf{c}_i$ | 7                                          | $\overline{\mathbf{3}}$ | $\overline{\mathbf{s}}$ | 5         |          |             |         |                                  |
| AS                 | Student Get 12           |                | 7                                          | a                       | ä                       | t,        |          |             | matrika |                                  |
|                    |                          |                |                                            |                         |                         |           |          |             |         |                                  |
|                    | <b>Hasil Ranking</b>     |                |                                            |                         |                         |           |          | Information |         |                                  |
|                    | id_penilaian kode        |                | nama_alternatif                            |                         | Hasil                   |           | Rangking |             |         |                                  |
|                    | 138 A1                   |                | Spanduk.                                   |                         | 0.1995                  |           |          |             |         |                                  |
|                    | 139 A2                   |                | Repare                                     |                         | 0.223                   | 2         |          |             |         | $\Sigma$<br>berhasil disimpan!!! |
|                    | 140 63                   |                | Koran Badar                                |                         | 0.1514                  | з         |          |             |         |                                  |
|                    | 141 A4<br>142 AS         |                | Media Sozial<br><b>Student Get Student</b> |                         | 0.1872<br>0.2389        | 4<br>r,   |          |             |         |                                  |

Gambar 32. Menu Hasil Rangking

### **C. Menu Matrik**

Untuk melihat detail hasil perhitungan klik tombol matrik pada tmenu hasil

| ct1         | 1     | <b>ICE</b> | $\sim$ |                | 78 pend                       | Tex. | $-62 -$ | $101 -$ | C#      | $\sqrt{25}$ | Hail              | a |
|-------------|-------|------------|--------|----------------|-------------------------------|------|---------|---------|---------|-------------|-------------------|---|
| <b>DAME</b> | 42591 | 8.156      | 3.0911 | $rac{1}{1414}$ | <b>Sharis</b>                 | 8293 | 9.1952  | 4,3361  | 4.1852  | 9.1394      | 0.222             |   |
|             |       |            |        |                | Kones Sadah 1111              |      | 9.5113  | 8.3335  | 81311   | 0.2174      | 0.2514            |   |
|             |       |            |        |                | Media Sociali 1652            |      | 8.1852  | 8.1429  | 4.2593  | 8.1174      | 0.1872            |   |
|             |       |            |        |                | Steinbau, 8.952               |      | 1,2515  | \$1429  | $+1052$ | 0.1174      | 0.1995            |   |
| Estas       |       |            |        |                | <b>Student Get &amp; 2593</b> |      | 3,2516  | 8,163   | 8.2595  | (0.2574)    | <b>AZMS</b>       |   |
|             |       |            |        |                | <b>CARD COMPANY</b>           |      |         |         |         |             | <b>STATISTICS</b> |   |
|             |       |            |        |                |                               |      |         |         |         |             |                   |   |
|             |       |            |        |                |                               |      |         |         |         |             |                   |   |
|             |       |            |        |                | . .                           |      |         |         |         |             |                   |   |
|             |       |            |        |                |                               |      |         |         |         |             |                   |   |
|             |       |            |        |                |                               |      |         |         |         |             |                   |   |
|             |       |            |        |                |                               |      |         |         |         |             |                   |   |
|             |       |            |        |                | . .                           |      |         |         |         |             |                   | ۰ |

Gambar 33. Menu Matrik

### **D. Menu Laporan Cetak**

Setelah semua selesai maka klik tombol cetak pada menu hasil untuk menampilkan laporan hasil cetak.

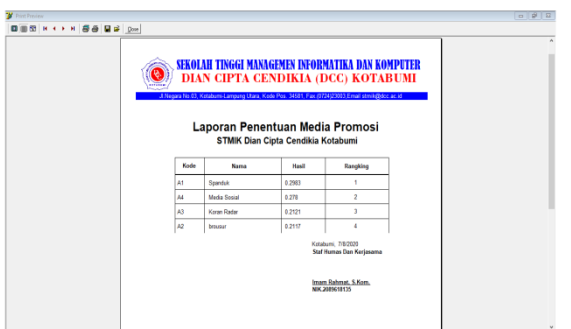

Gambar 34. Menu Laporan Cetak

# **3. KESIMPULAN**

# **3.1 Kesimpulan**

Berdasarkan hasil dari pembahasan diatas maka dapat disimpulkan hal-hal sebagai berikut :

- a. Berdasarkan dari perhitungan menggunakan Metode Analitycal Hierarchy Process (AHP) maka Media promosi dengan nilai tertinggi adalah alternatif A5 (Student Get student) dengan nilai 0.2389 dan mendapat rangking no. 1
- b. Penulis dapat merancang Borland Delphi7 yang mampu menampilkan hasil pemilihan media promosi dengan menggunakan AHP sehingga dapat membantu staf Humas dan Kerjasama STMIK Dian Cipta Cendikia Kotabumi dalam menentukan media promosi yang efisien dan efektif.

### **DAFTAR PUSTAKA**

- [1] Dewaweb., 2018, Pengertian Jaringan Komputer, Bandung
- [2] Bakti, Mardianti. "Sistem Pendukung Keputusan Penerimaan Calon Siswa Baru Menggunakan Metode Weighted Product Pada Man 1 Kolaka."(2020)
- [3] Maimunah, Maimunah, David Ericson Manalu, And Dian Budi Kusuma. "Perancangan Prototype Visual Pada Bagian Desain Sebagai Media Informasi Dan Promosi Pada Pt. Sulindafin."Semnasteknomedia Online 5.1 (2017): 4-6.
- [4] Azhar, Zulfi. "Analisis Faktor Prioritas dalam Pemilihan Mata Kuliah Praktek pada Prodi Sistem Informasi Menggunakan Metode AHP."Digital Zone: Jurnal Teknologi Informasi dan Komunikasi 11.1 (2020).
- [5] Sumarlin, Tantik, Roymon Panjaitan, And Myra Andriana. "Office Apllication Training At Lkd Mulyasari Semarang District." Jurnal Anadara Pengabdian Kepada Masyarakat 2.1 (2020).
- [6] Nahlah, Nahlah, Amiruddin Amiruddin, And Askariani Sahur. "Pelatihan Penggunaan Ms Office Pada Staf Kantor Desa Massamaturu Kabupaten Takalar."Seminar Nasional Hasil Penelitian & Pengabdian Kepada Masyarakat (Snp2m). 2020.
- [7] Halim.Adetria.and Syahril Hasan."Sistem Informasi Pengelolaan Menggunakan Borland Delphi 7 pada SMAN Negeri 5 Kota Ternate."IJIS-Indonesian Journal On Information System 2.1 (2017)
- [8] Wibowo, Nugroho Bagus, And Dian Anubhakti. "Sistem Informasi Penunjang Keputusan Penentuan Guru Terbaik Pada Sekolah Smp Islam Al Hikmah Dengan Metode Analytical Hierarchy Process (Ahp)." Idealis: Indonesia Journal Information System 3.1 (2020): 486-491.
- [9] Sapri, Sapri, And Liza Yulianti. "Perancangan Simulasi Pra Unbk Berdasarkan Jaringan Klien Server."Jurti (Jurnal Teknologi Informasi) 4.1 (2020): 13- 21.
- [10] Ridwan, Dwindy Astuty, And Baharuddin Rahman. "Sistem Pendukung Keputusan Penentuan Penerimaan Raskin (Beras Miskin) Pada Kecamatan Kendari Barat Menggunakan Metode Analythical Hierarchi Process (Ahp)." Simtek: Jurnal Sistem Informasi Dan Teknik Komputer 4.1 (2019): 25-31.
- [11] Noor, Tajudin, said Muhamad, and Rahma Indera."Perancangan Aplikasi Tracer Study Alumni Jurusan Administrasi Bisnis Politeknik Negeri Banjarmasin Berbasis Web."Positif Jurnal Sistem dan Teknologi Informasi 2.1(2016).
- [12] Web, Mata Kuliah Praktikum Pemrograman. "Sistem Informasi SD Negeri 004 Batam Menggunakan Php Dan Mysql Juanda, Ropianto 2."2018
- [13] Hasan, Syahril, And Nurlaila Muhammad. "Sistem Informasi Pembayaran Biaya Studi Berbasis Web Pada Politeknik Sains Dan Teknologi Wiratama Maluku Utara."Ijis-Indonesian Journal On Information System 5.1 (2020).